# **7 MANUÁL UŽIVATELSKÁ PRO DP C262.CAN**

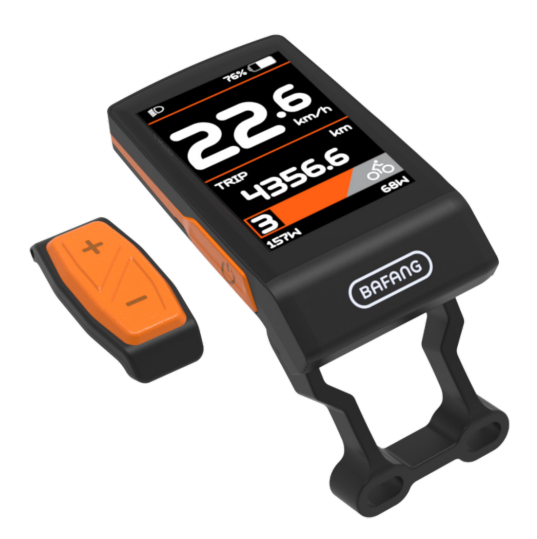

# **OBSAH**

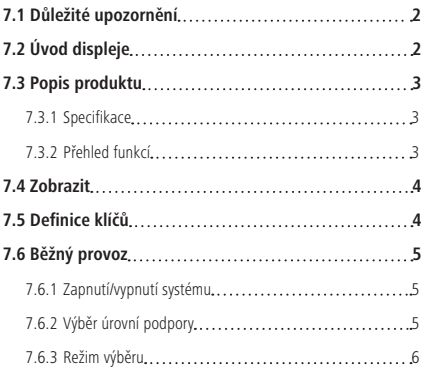

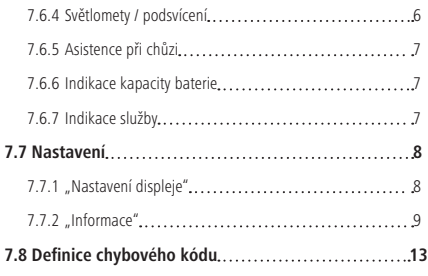

# **7.1 DŮLEŽITÉ UPOZORNĚNÍ**

- Pokud nelze chybové informace z displeje opravit podle pokynů, obraťte se na svého prodejce.
- Výrobek je navržen tak, aby byl vodotěsný. Důrazně doporučujeme neponořovat displej pod vodu.
- Displej nečistěte proudem páry, vysokotlakým čističem ani vodní hadicí.
- Tento výrobek používejte opatrně.
- K čištění displeje nepoužívejte ředidla ani jiná rozpouštědla. Tyto látky mohou poškodit povrchy.
- Záruka se nevztahuje na opotřebení a běžné používání a stárnutí.

# **7.2 ÚVOD DISPLEJE**

- Model: DP C262 CAN BUS
- Materiál pouzdra je ABS, kryt a okénko jsou vyrobeny ze sodnovápenatého skla, tlačítko je z materiálu TPV:

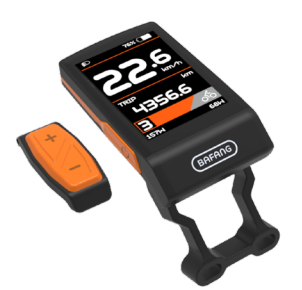

• Označení na štítku je následující:

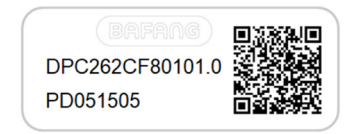

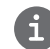

**Poznámka:** Štítek s QR kódem si ponechte připevněný na kabelu displeje. Informace ze štítku se použijí pro pozdější případnou aktualizaci softwaru.

# **7.3 POPIS PRODUKTU**

# **7.3.1 Specifikace**

- Provozní teplota: -20℃~45℃
- Teplota skladování: -20℃~60℃
- Vodotěsnost: IP65
- Skladovací vlhkost: 30%-70% RH

## **7.3.2 Funkční přehled**

- Indikace rychlosti (včetně rychlosti v reálném čase, maximální rychlosti a průměrné rychlosti)
- Přepínání jednotek mezi km a mílí.
- Indikace kapacity baterie
- Ovládání a indikace světlometů
- Údaj o úrovni pomoci
- Indikace jízdy (včetně TRIP, ODO a RANGE)
- Indikace výkonu motoru (včetně příkonu motoru, příkonu člověka)
- Časový údaj pro jednu jízdu
- Model asistence při chůzi
- Indikace chybových hlášení
- Údaj o spotřebě energie CALORIES (POZN: Pokud má řídicí jednotka tuto funkci)
- Údaj o zbývající vzdálenosti. (POZNÁMKA: je třeba, aby řídicí jednotka tuto funkci měla)

# **7.4 DISPLEJ**

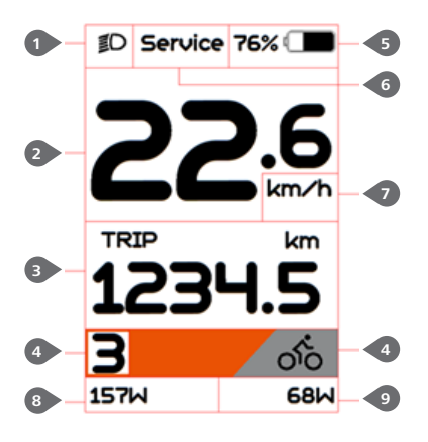

- **1** Indikace světlometů
- 2 Zobrazení rychlosti v reálném čase
- 3 Volba režimu:

vzdálenost na jednu jízdu (TRIP), celková vzdálenost ODO, maximální rychlost (MAX), průměrná rychlost (AVG), zbývající vzdálenost (RANGE), spotřeba energie (CALORIES), čas (TIME). (Poznámka: stejná funkce, jakou podporuje ovladač).

- 4 Indikace úrovně podpory a asistence při chůzi
- 5 Indikace kapacity baterie
- 6 Ukazatel "Servis".
- 7 Indikace jednotky rychlosti
- 8 Indikace příkonu motoru
- 9 Indikace příkonu cyklisty

# **7.5 DEFINICE KLÍČŮ**

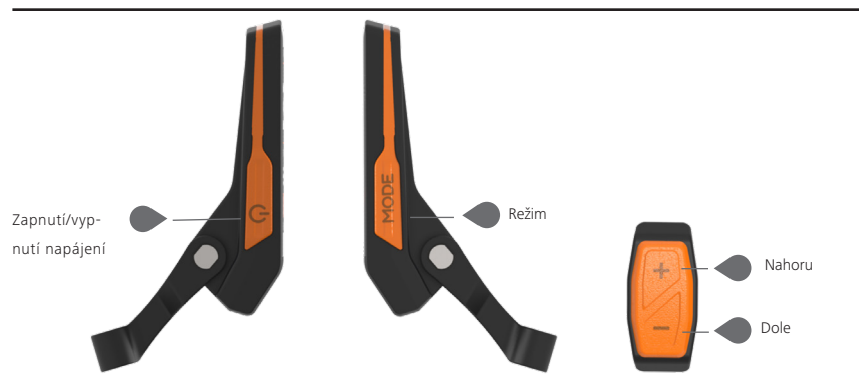

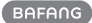

# **7.6 BĚŽNÝ PROVOZ**

### **7.6.1 Zapnutí/vypnutí systému**

Stiskněte  $\Box$  a podržte (>2S) pro zapnutí displeje, na HMI se začne zobrazovat zaváděcí LOGO. Stisknutím  $\bigcirc$  a opětovným podržením (>2S) můžete HMI vypnout.

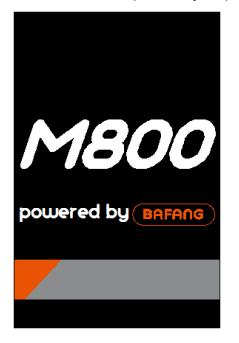

Welcome interface

### **7.6.2 Výběr úrovní podpory**

Po zapnutí HMI krátce stiskněte  $\blacksquare$  nebo  $\blacksquare$  pro výběr úrovně asistence (počet úrovní asistence je třeba přizpůsobit řídicí jednotce), Nejnižší úroveň je úroveň 0, nejvyšší úroveň je 5. Ve výchozím nastavení je úroveň 1, "0" znamená bez asistence napájení. Rozhraní je následující:

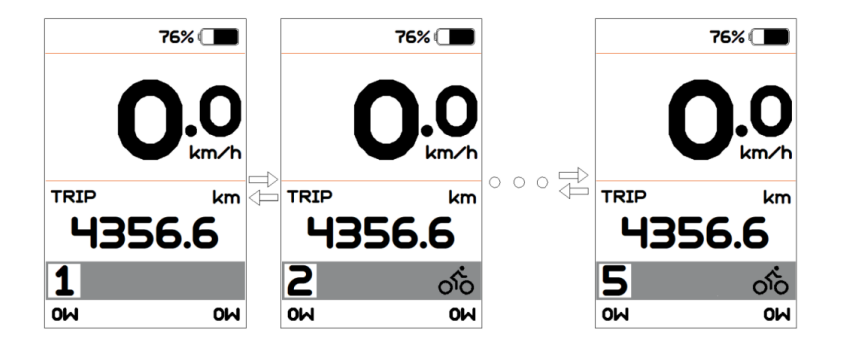

## **7.6.3 Režim výběru**

Briefly press "Mode" button (<0.5s) to view the different mode and information.

Krátkým stisknutím  $\bigcirc$  tlačítka zobrazíte různé režimy a informace.

1. Systém se snímačem točivého momentu, kruhově zobrazuje vzdálenost jedné jízdy (TRIP,km) → celkovou vzdálenost (ODO,km) → maximální rychlost (MAX,km/h) → průměrnou rychlost (AVG,km/h) → zbývající vzdálenost (RANGE,km) → spotřebu energie (CALORIES/CAL,KCal) → výkon v reálném čase (POWER,w) → dobu jízdy (TIME,min).

2. Pokud je systém vybaven snímačem rychlosti, zobrazí se postupně ujetá vzdálenost jedné jízdy (Trip,km) → celková vzdálenost (ODO,km) → maximální rychlost (MAX,km/h) → průměrná rychlost (AVG,km/h) → zbývající vzdálenost (RANGE,km) → doba jízdy (TIME,min).

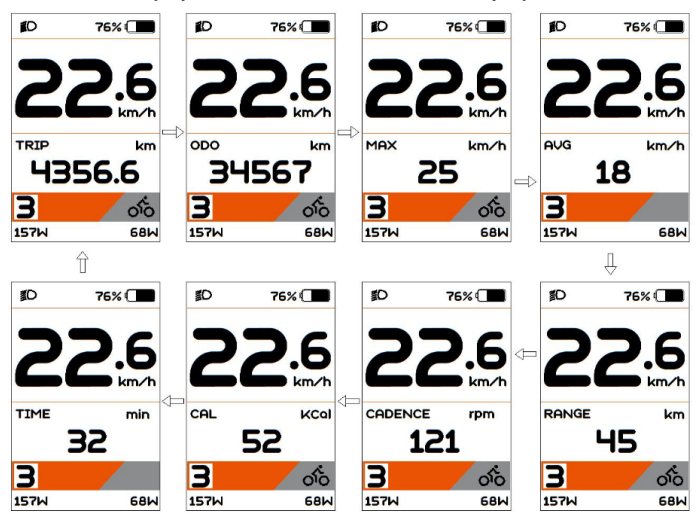

**7.6.4 Světlomety / podsvícení**

Stisknutím a podržením (>2S) zapnete podsvícení i světlomety.

Opětovným stisknutím a podržením tlačítka (>2S) vypnete podsvícení a světlomet.

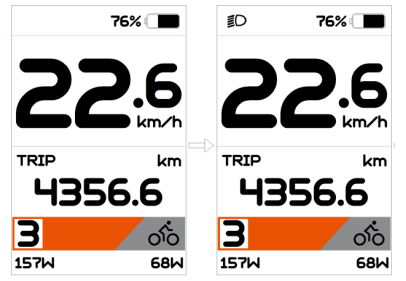

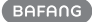

# **7.6.5 Asistence při chůzi**

Asistenci chůze lze aktivovat pouze u stoiícího kola.

Aktivace: krátce stiskněte tlačítko , dokud se nezobrazí symbol  $\clubsuit$ . Poté podržte stisknuté tlačítko , dokud je zobrazen symbol  $\clubsuit$ . Nyní se aktivuje asistent chůze. Symbol bliká a elektrokolo se pohybuje rychlostí přibližně 6 km/h. Po uvolnění tlačítka se motor automaticky zastaví, a pokud během 5 s neprovedete žádnou operaci, automaticky se vrátí na úroveň 0 (jak je uvedeno níže).

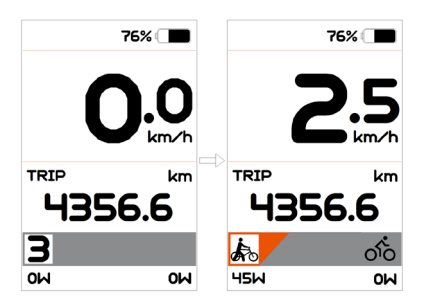

# **7.6.6 Indikace kapacity baterie**

Procento aktuální kapacity baterie a celkové kapacity se zobrazuje od 100 % do 0 % podle aktuální kapacity (jak je znázorněno na obrázku níže).

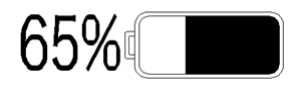

#### **7.6.7 Indikace služby**

Elektrokolo se může přepnout do režimu jízdy a displej bude připomínat SERVIS podle celkového počtu ujetých kilometrů a doby nabíjení baterie. Pokud je celkový počet ujetých kilometrů vyšší než 5000 km a je zapnutá funkce SERVIS, zobrazí se poloha "TRIP" a při zapnutém displeji bliká indikátor "SERVIS" 5 s. (Funkci Servis lze zapnout nebo vypnout v rozhraní Nastavení.)

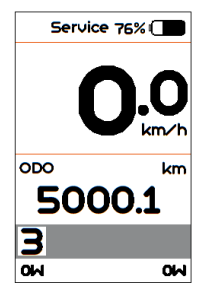

# **7.7 NASTAVENÍ**

Po zapnutí displeje dvojitým stisknutím tlačítka "Režim" přejděte do nabídky ". Nastavení". Stisknutím tlačítka **nebo na nebo** (<0,5S) , můžete vybrat: Nastavení displeje, Informace, Jazyk, Témata nebo EXIT. Poté stiskněte tlačítko "Režim" (<0,5S) a potvrďte vybranou možnost.

Setting **Information Fxit** 

#### **7.7.1 Rozhraní "Nastavení"**

Po zapnutí rozhraní HMI stiskněte a podržte tlačítka **+ a** pro vstup do rozhraní nastavení. Krátce stiskněte  $\left( < 0.55 \right)$  nebo $\blacksquare$ pro výběr "Nastavení" a poté krátce stiskněte "Režim" (<0,5S) pro potvrzení.

- Trip Reset
- $-$  Unit
- Briahtness
- Auto Off
- Assist Mode
- Service
- Bock

# **7.7.1.1 "TRIP Reset" Nastavení funkce resetování pro jednu jízdu**

Krátkým stisknutím **nebo vyberte** možnost "TRIP Reset" a krátkým stisknutím "Režim" vstupte do položky. Poté tlačítkem  $\blacksquare$  nebo  $\blacksquare$  zvolte "NE"/"ANO" ("ANO"- vymazání, "NE"-žádná operace). Po výběru požadované volby stiskněte tlačítko "Režim" (<0,5S) pro uložení a návrat do rozhraní

"Nastavení".

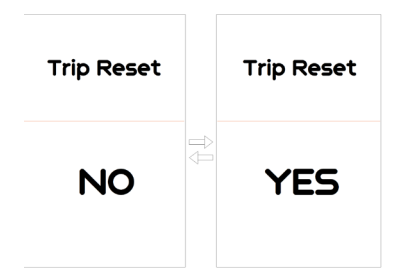

### **7.7.1.2 "Unit" (jednotka) výběr km/míle**

Krátkým stisknutím **Napodenoval vyberte položku** "Unit" a krátkým stisknutím "Režim" vstupte do položky. Poté tlačítkem nebo zvolte mezi "metrickými" (kilometry) a "imperiálními" (míle) jednotkami. Po výběru požadované volby stiskněte tlačítko "Režim" (<0.5S) pro uložení a návrat do rozhraní Nastavení"

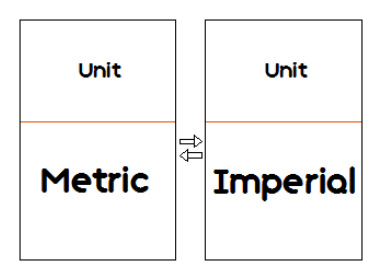

# **7.7.1.3 "Jas" Jas displeje**

Krátkým stisknutím tlačítka nebo vyberte položku "Jas" a krátkým stisknutím tlačítka "Režim" vstupte do položky. Pak vyberte procento "100 %" / "75%" / "50%" / "30%" / ..10%" pomocí tlačítka **nebo ...** Po výběru požadované volby stiskněte tlačítko "Režim" (<0.5S) pro uložení a návrat do rozhraní "Nastavení".

Upozornění: "10 %" je nejslabší jas a "100 %" je nejsilnější jas.

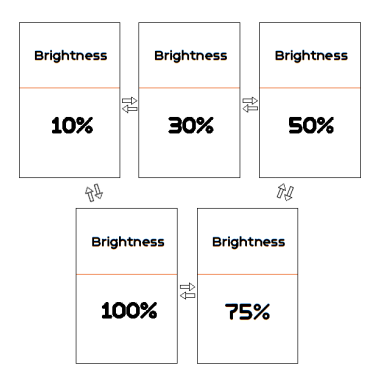

### **7.7.1.4 "Automatické vypnutí" Nastavení automatické doby vypnutí**

Krátkým stisknutím **nebo vyberte** možnost "Automatické vypnutí" a krátkým stisknutím "Režim" vstupte do položky. Poté vyberte automatický čas vypnutí jako "OFF"/ "9"/"8"/"7"/"6"/"5"/"4"/"3"/"2"/"1" pomocí tlačítka **nebo .** Po výběru požadované volby stiskněte tlačítko "Režim" (<0,5S) pro uložení a návrat do rozhraní "Nastavení".

Upozornění: "OFF" znamená, že je tato funkce vypnutá, jednotka je minutová.

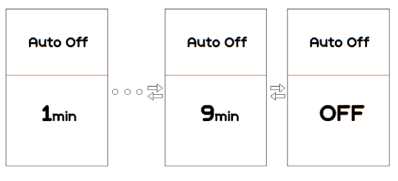

## **7.7.1.5 "Assist Mode" (Režim asistence) nastavení úrovně asistence**

Krátkým stisknutím tlačítka nebo vyberte položku "Assist Mode" a krátkým stisknutím tlačítka "Režim" vstupte do položky. Poté tlačítkem **nebo zvolte** úroveň asistence "3"/"5"/"9". Po výběru

požadované volby stiskněte tlačítko Režim" (<0,5S) pro uložení a návrat do rozhraní "Nastavení"

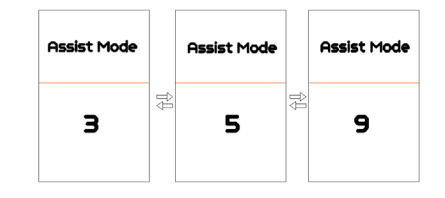

# **7.7.1.6 "Service" Zapnutí/vypnutí indikace servisu**

Krátkým stisknutím nebo vyberte položku "Servis" a krátkým stisknutím "Režim" vstupte do položky. Poté vyberte tlačítkem **nebo** možnost "NO"/"YES" ("YES" znamená zapnutou indikaci servisu; "NO" znamená vypnutou indikaci servisu). Po výběru požadované volby stiskněte tlačítko "Režim" (<0,5S) pro uložení a návrat do rozhraní "Nastavení".

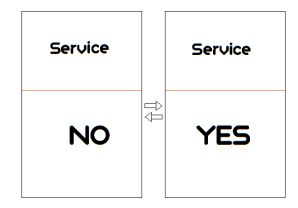

# **7.7.2 "Informace"**

Po zapnutí HMI stiskněte a podržte tlačítko **a** pro vstup do funkce nastavení. Krátce stiskněte  $\left( < 0.55 \right)$  - nebo pro výběr "Informace" a poté krátce stiskněte "Režim" (<0,5S) pro potvrzení.

- Wheel Size
- Speed Limit
- Battery Info
- Ctrl Info
- Display Info
- Toraue Info
- Error Code
- Warn Code
- Back

#### **7.7.2.1 "Velikost kola"**

Krátkým stisknutím **nebo vyberte** možnost "Wheel Size" (Velikost kola) a poté krátkým stisknutím "Režim" zobrazte výchozí velikost kola.

Stisknutím tlačítka "Režim" (<0.5S) se vrátíte do rozhraní "Informace".

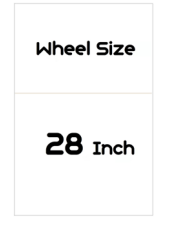

#### **7.7.2.2 "Omezení rychlosti"**

Krátkým stisknutím **Napole vyberte** možnost "Speed Limit" a poté krátkým stisknutím "Režim" zobrazte výchozí nastavení omezení rychlosti.

Stisknutím tlačítka "Režim" (<0,5S) se vrátíte do rozhraní "Informace".

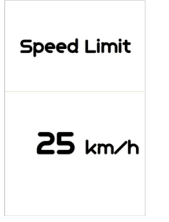

#### **7.7.2.3 "Informace o baterii"+**

Krátkým stisknutím **Napodku** vyberte možnost "Battery Info" (Informace o baterii) a krátkým stisknutím "Režim" vstupte, poté krátkým stisknutím **nebo zobrazte** údaje o baterii (b01 → b04 → b06 → b07  $\rightarrow$  b08  $\rightarrow$  b09  $\rightarrow$  b10  $\rightarrow$  b11  $\rightarrow$  b12  $\rightarrow$  b13  $\rightarrow$  d00  $\rightarrow$  d01  $\rightarrow$  d02  $\rightarrow$  ...  $\rightarrow$  dn  $\rightarrow$  Hardware Ver → Software Ver).

Stisknutím tlačítka "Režim" (<0,5S) se vrátíte do rozhraní "Informace".

Upozornění: Pokud baterie nemá komunikační funkci, nezobrazí se žádná data z baterie.

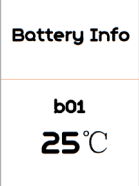

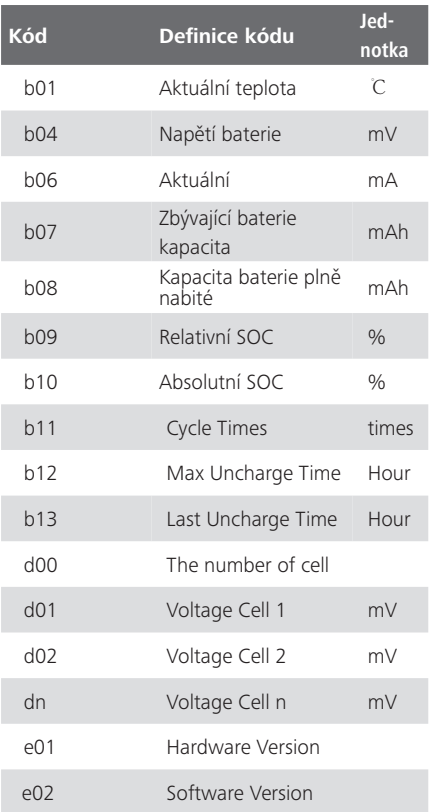

POZNÁMKA: Pokud nejsou zjištěna žádná data, zobrazí se "--".

**BAFANG** 

### **7.7.2.4 "Zobrazit informace"**

Krátce stiskněte **H**nebo **pro v**ýběr "Display Info" a krátce stiskněte "Režim" pro vstup, krátce stiskněte nebo pro zobrazení "Hardware Ver" nebo "Software Ver".

Stisknutím tlačítka "Režim" (<0,5S) se vrátíte do rozhraní "Informace".

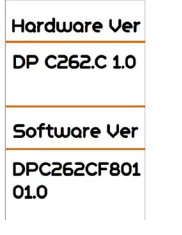

#### **7.7.2.5 "Ctrl Info"**

Krátce stiskněte **H**nebo **pro v**ýběr "Ctrl Info" a krátce stiskněte "Režim" pro vstup, krátce stiskněte nebo pro zobrazení "Hardware Ver" nebo "Software Ver".

Stisknutím tlačítka "Režim" (<0,5S) se vrátíte do rozhraní "Informace".

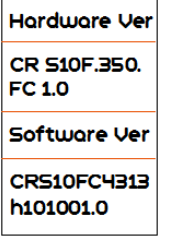

## **7.7.2.6 "Informace o točivém momentu"**

Krátce stiskněte **Pro** nebo **pro v**ýběr "Torque Info" (Informace o točivém momentu) a krátce stiskněte "Režim" pro vstup, krátce stiskněte **H** nebo **pro zobrazení** "Hardware Ver" nebo "Software Ver".

Stisknutím tlačítka "Režim" (<0.5S) se vrátíte do rozhraní Informace"

**Hardware Ver SR PA210.32. ST.C 1.0** Softwore Ver **SRPA210CF1** 0101.0

## **7.7.2.7 "Kód chyby"**

Krátce stiskněte **H** nebo **pro výběr** "Error Code" a poté krátce stiskněte "Režim" pro vstup, krátce stiskněte **H** nebo **pro** pro zobrazení zprávy o chybě za posledních desetkrát podle "E-Code00" až "E-Code09". Stisknutím tlačítka "Režim" (<0,5S) se vrátíte zpět do rozhraní "Informace".

POZNÁMKA: 00 znamená, že neexistuje žádná chyba.

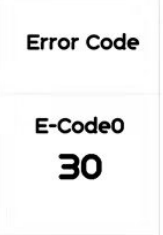

#### **7.7.2.8 Varovný kód**

Krátce stiskněte **+** nebo pro výběr "Warn Code" a poté krátce stiskněte "Režim" pro vstup, krátce stiskněte **n**ebo pro zobrazení zprávy o chybě za posledních desetkrát podle "W-Code00" až "W-Code09". Stisknutím tlačítka "Režim" (<0,5S) se vrátíte zpět do rozhraní "Informace".

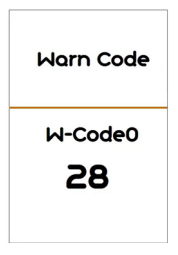

# **7.8 DEFINICE CHYBOVÉHO KÓDU**

Části systému elektrokola jsou automaticky monitorovány v reálném čase. Pokud vykazuje některá část abnormální stav, zobrazí se na HMI příslušný chybový kód. DP C262.CAN zobrazuje přímo servisní symbol  $\blacklozenge$  a kód.

Metody odstraňování závad jsou v seznamu uvedeny v pořadí podle pravděpodobnosti závady a provozuschopnosti souvisejících dílů. V praxi mohou prodejci objednávku upravit na základě stávajících nástrojů a náhradních dílů. (Podrobné informace o demontáži naleznete v příručce pro prodejce příslušných dílů na oficiálních webových stránkách. <www.bafang-e.com>)

K ochraně elektrických částí před jejich demontáží nejprve vypněte napájení systému stisknutím ovládací jednotky HMI a poté odpojte napájecí kabel demontované části. Při instalaci dílů je nejprve upevněte, poté připojte napájecí kabel dílů a nakonec zapněte napájení systému stisknutím ovládací jednotky HMI.

Pokud se výše uvedeným způsobem nepodaří problém vyřešit nebo chybový kód není uveden ve výše uvedeném seznamu, kontaktujte prosím pracovníky poprodejního servisu společnosti Bafang <service@bafang-e.com > .

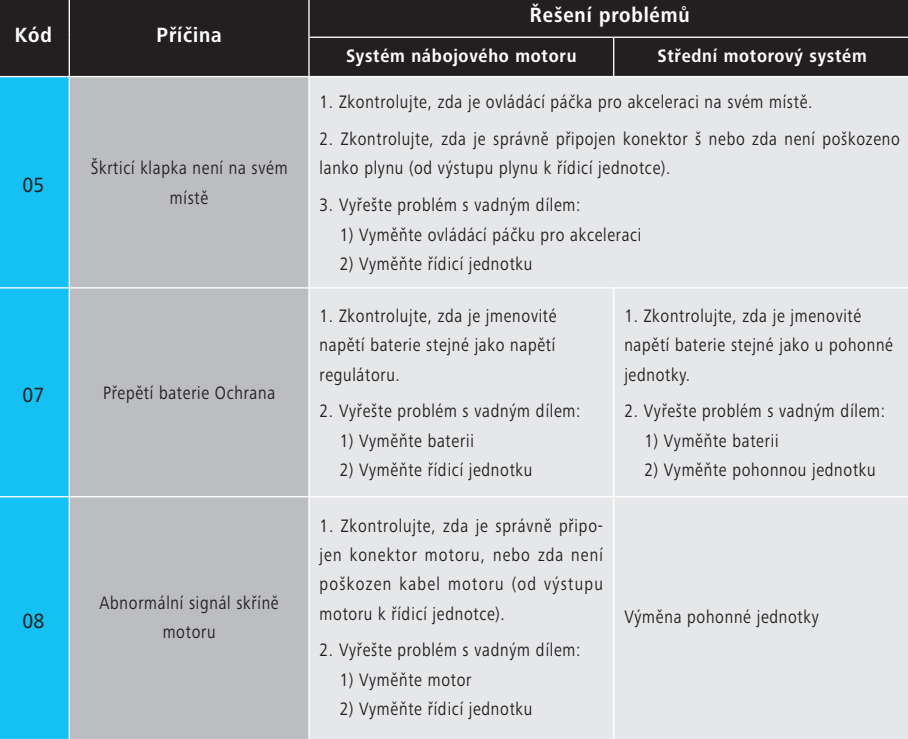

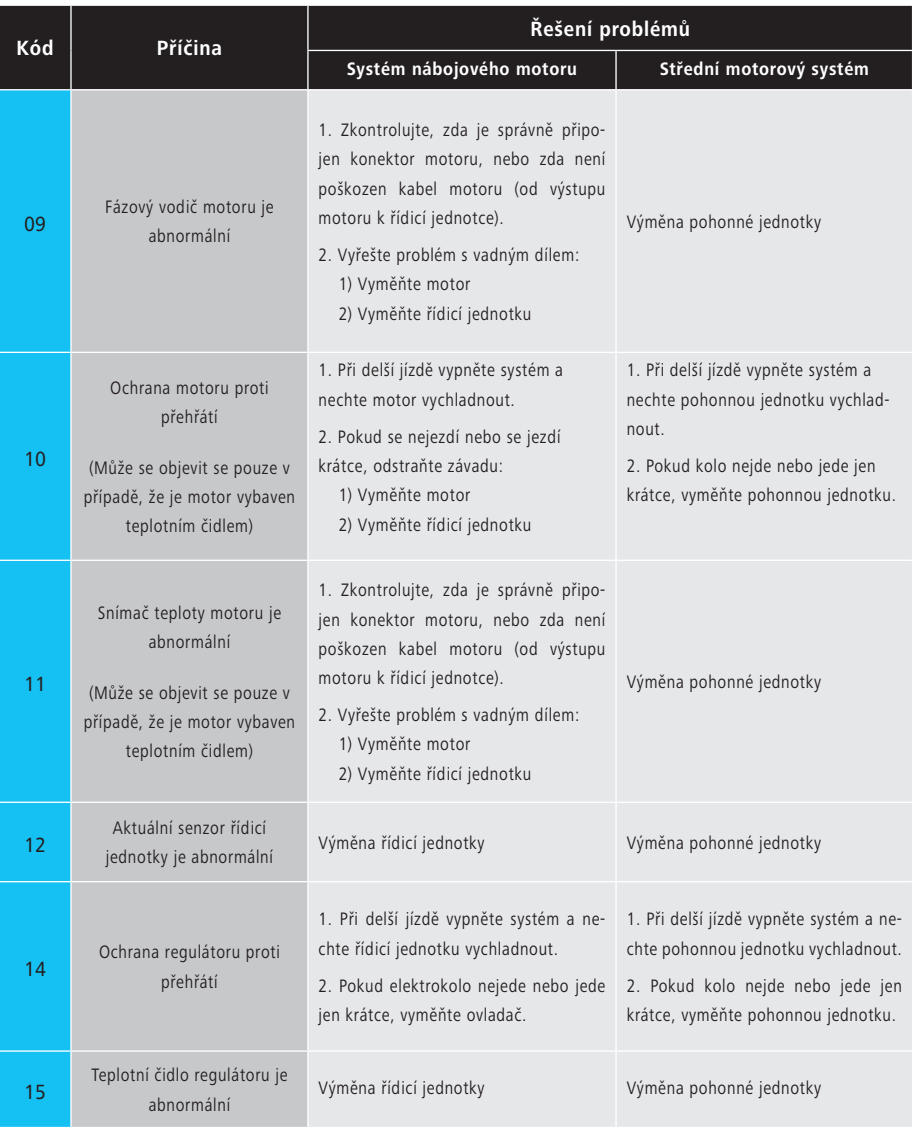

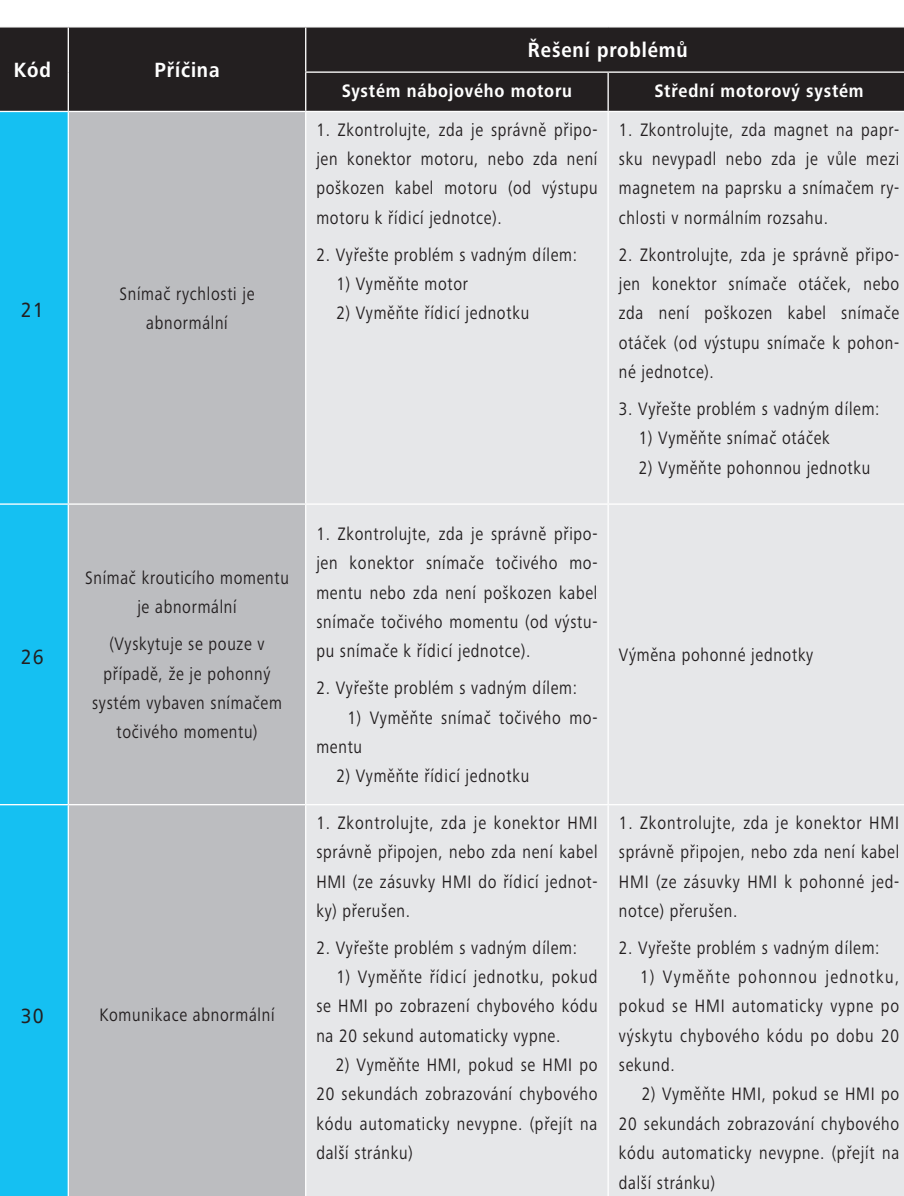

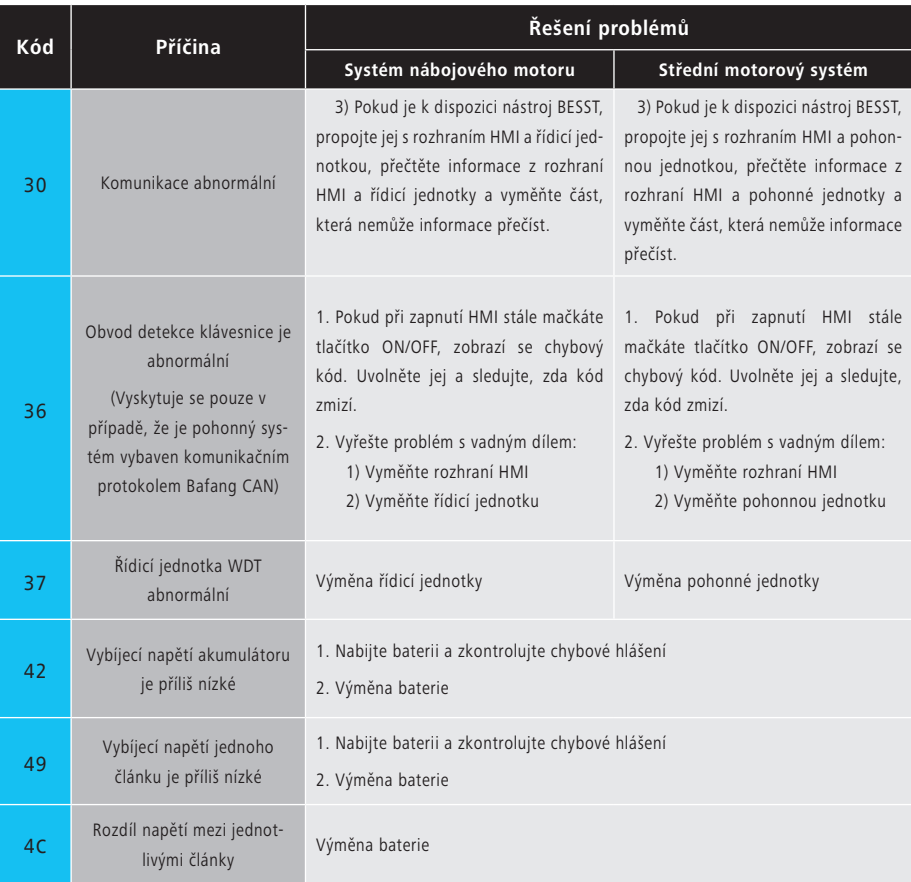

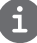

Chybové kódy baterie 42, 49, 4C se objevují pouze v případě, že je pohonný systém vybaven inteligentní BMS a komunikačním protokolem Bafang CAN.